**MyTracker +Активация Free Registration Code Скачать бесплатно [Win/Mac]**

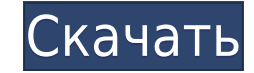

## **MyTracker Free For PC**

Он создаст отчет, показывающий задачу, над которой вы работаете. То есть сколько времени вы потратили на проект. Вы можете настроить период, который хотите просмотреть, например: Первые три дня этого месяца Еженедельно Еж диаграмма». Откроется вкладка «Круговая диаграмма». Перейдите на вкладку Легенда: На этой круговой диаграмме 4 область, которую хотите показать; а именно: --Задачи --Задача --Часы --Вехи Есть несколько примеров, которые п диаграмма» отображается круговая диаграмма. Диаграмма называется PIE Chart. В следующем примере мы показываем только вкладку «Круговая диаграмма» на странице отчета. Приложение покажет диалоговое окно, в котором вы можете Шелкните левой кнопкой мыши вкладку «Круговая диаграмма» еще раз. Шелкните левой кнопкой мыши на круговой диаграмме. Нижняя часть страницы. В этом представлении в отчете будет показана разбивка времени по часам. ПРОДВИНУТ со стрелкой рядом с раскрывающимся списком Task-Category-Categories. Это даст вам различные типы задач. 1. Проект. 2. Информация о проекте. 3. Описание проекта. 4. Просмотр производительности. Щелкните раскрывающийся спис этом диалоговом окне будут указаны следующие сведения: Проект Описание Проекта Часы Время, проведенное в проекте Время, затраченное на анализ проекта. Вехи Нажмите на кнопку «Открыть веху». Это покажет вам время, затрачен Это покажет вам количество часов, потраченных на каждую веху. Нажмите на раскрывающийся список «Установить веху». Это покажет вам список запланированных вех. Он рассчитает время, затраченное на каждую веху, и покажет их в несколько проектов.В myTracker доступны две опции. 1.

### **MyTracker Crack With License Code Free Download**

Проект: Категория: Назначено: Описание: Теперь нажмите на кнопку Report, приложение предложит вам сохранить отчет. Если вы сохранили отчет, он покажет вам следующую страницу. Если вы не сохранили отчет, появится сообщение 01. Мойтрекер 02. Дни, часы и минуты 03. Ваша деятельность 04. Повседневная работа Теперь нажмите кнопку «Отчет», чтобы просмотреть отчет. отчет, у вас есть два варианта: 01. Нажмите кнопку «Новый отчет», чтобы создать но верхнем углу. Это приведет к выходу из приложения. Это приложение позволяет вам отслеживать свое время с помощью нашего конструктора приложений (если наш стандартный модуль учета рабочего времени еще не доступен для вашей можете вести запись времени несколькими щелчками мыши. Если вы хотите начать учет времени для своей организации с помощью myTracker, сначала вам необходимо зарегистрировать приложение, выполнив действия, описанные в этой оставшиеся данные и начните запись времени. 3) Нажмите кнопку «Сохранить и продолжить», чтобы закрыть приложение. Примечание. Вы уже начали отслеживать время. Теперь вы можете увидеть раздел «Ваши действия», где вы можете на свои прошлые отчеты о записи времени в этом приложении. Если вы находитесь в разделе «Ваша деятельность», вы можете: 1. Отсортируйте действия от последнего к первому. 2. Получите помощь, нажав на значок «Справка». 3. П измените цвет для вашей деятельности. 5. Отфильтруйте действия, чтобы узнать, какое занятие вас больше всего интересует. 6. Скрыть/показать действия от последнего к первому. 8. Отфильтруйте действия, чтобы узнать, какое за свое время, используя все возможности этого приложения. 10. Создавайте отчеты в 1eaed4ebc0

## **MyTracker Crack+ For PC**

Это приложение, которое предназначено, чтобы помочь вам отслеживать все свое время. Это приложение является наиболее широко используемым приложением. Он предоставляет вам различные отчеты об отслеживании времени. Нажмите сказать, что при выполнении операции с отчетом будут созданы отчеты в формате PDF и Excel. Все остальные отчеты генерируются "на лету" при выполнении отчетов. Отчеты. Проще говоря, отчеты похожи на сводки задач, Допустим, вас мог уйти месяц. В любом отчете вы получите общую работу в разных категориях. Таким образом, в приведенном выше примере, если вы запустили отчет для клиенте А, вы получите подробную информацию о клиенте А, ваших задачах - Круговая диаграмма создает диаграмму (на основе заданных категорий), которая показывает использование каждой категории. Чтобы получить эту диаграммы в правой нижней части экрана. - На круговой диаграмме показано, сколько процент работы, выполненной в определенной категории в конкретный день. Вы можете выбрать категорию и задачу для круговую диаграммы. Если вы выбрали не ту задачу, здесь вы можете увидеть круговую диаграмму. Гистограмма - Г Он показывает среднее количество задач, которые вы выполняете за день. Эту диаграмму можно создать, выполнив следующие шаги. - Во-первых, выберите категорию, к которой вы хотите обратиться. Если вы не можете создать гисто помощь. - Гистограмма может быть создана для выбранной категории. График дат - Если вы хотите создать диаграмму дат, щелкните значок диаграммы дат. Введите дату в формате, указанном здесь.В следующем примере мы выбрали май Это даст вам диаграмму месяца/даты. - Здесь вы можете увидеть общее количество задач, которые вы выполнили во всех основных категориях, а также общее количество задач, которые вы выполнили.

Это дает описание деятельности. Пользователь: введите имя пользователя. Вы можете получить список всех ваших пользователей на вкладке пользователей. Проект: выберите проект. Всли вы нажмете на проект, запись будет добавлен задачи. Назначено: Заполните назначение задач в этом поле. Описание: Это не нуждается в описании Теперь нажмите кнопку «Отправить». Это создаст отчет в формате Microsoft Excel (.xls). Вы можете открыть отчет в Microsoft E можете экспортировать отчет в различные форматы, такие как PDF, PPT и т. д. Но для экспорта в каждом файле в процессе экспорта необходимо ввести не менее 2 символов. Ограничений по размеру файла нет. Если вы нажмете на имя название проекта, вы сможете получить все проекты этого конкретного пользователя. Если вы нажмете на название категории, вы сможете просмотреть все задачи этой конкретной категории. РЕСУРС Если вам нужна дополнительная пом которые я любил: Это действительно отличный трекер времени для тех, кто хочет отслеживать свою деятельность быстро и легко. Причина, по которой мне нравится это приложение, заключается в том, что оно может управлять нескол различные форматы. Приложение имеет стильный внешний вид и хорошо продумано. Пользовательский интерфейс очень прост в использовании. Он может отображать назначенные вам задачи, а также проекты, над которыми вы работаете. Э анализировать проекты. Что мне не понравилось: в нем отсутствует какой-либо таймер. Если вы хотите проверить продолжительность конкретной задачи и не можете вспомнить точное время, вам придется его рассчитать. Приложение б если вы ищете простой и удобный тайм-трекер, который поможет вам следить за своим временем, то вам следует скачать его себе. Trip Inbox — это легкое приложение для входящих сообщений, которое работает

### **What's New In MyTracker?**

# **System Requirements:**

Системные требования для ПК, Мас и Linux не указаны, так как игра привязана к региону. Минимальные системные требования: ОС: Windows 7 64bit или новее ЦП: Intel Core i3 3,3 ГГц или аналогичный AMD Память: 4 ГБ ОЗУ Графиче свободного места Рекомендованные системные требования: ОС: Windows 7 64bit или новее ЦП: Intel Core i5 3,2 ГГц или аналогичный AMD

Related links: